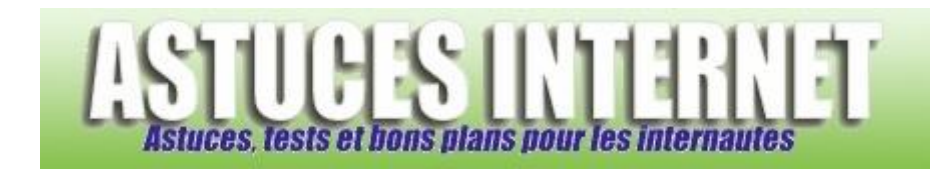

## Comment importer une sauvegarde de ses favoris dans Firefox ?

*Demandé et répondu par Sebastien le 26-06-2006*

Pour importer une liste de favoris dans Firefox, ouvrez le menu *Marque-pages* et cliquez sur *Gérer les marque-pages*.

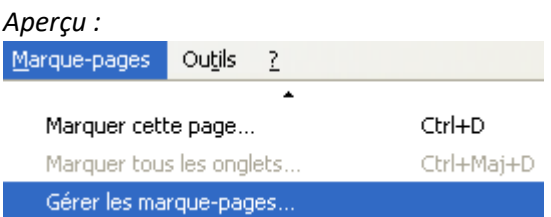

Cliquez sur *Importer*.

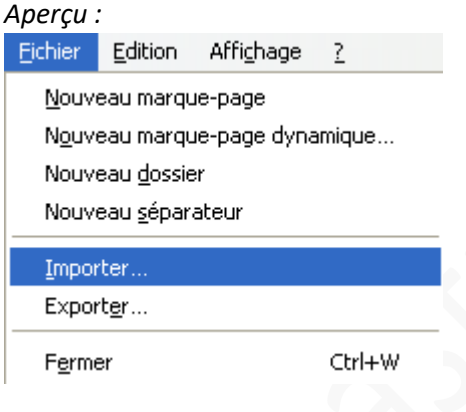

Cochez *Depuis le fichier* et cliquez sur *Suivant*.

*Aperçu :*

## Importation des paramètres et données depuis

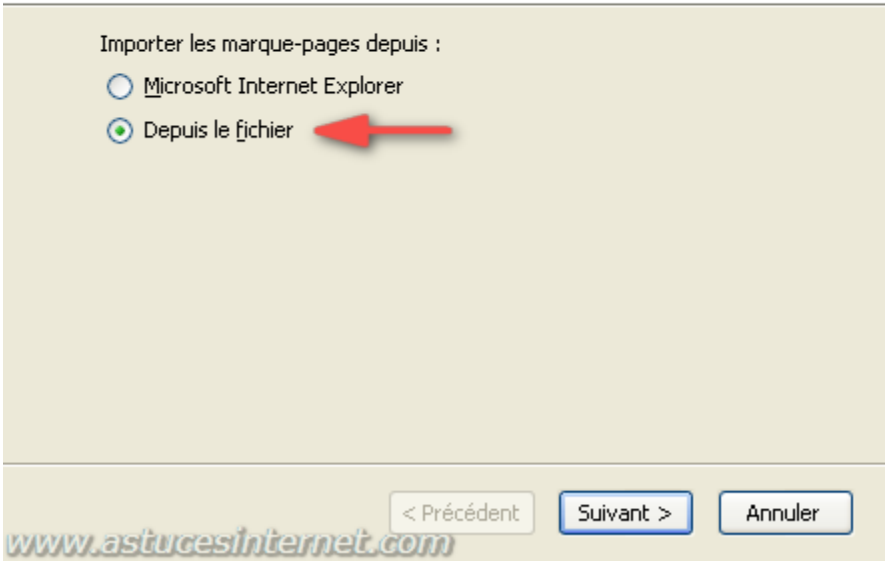

Sélectionnez votre sauvegarde. Par défaut, ce fichier s'appelle *Bookmarks.html*.

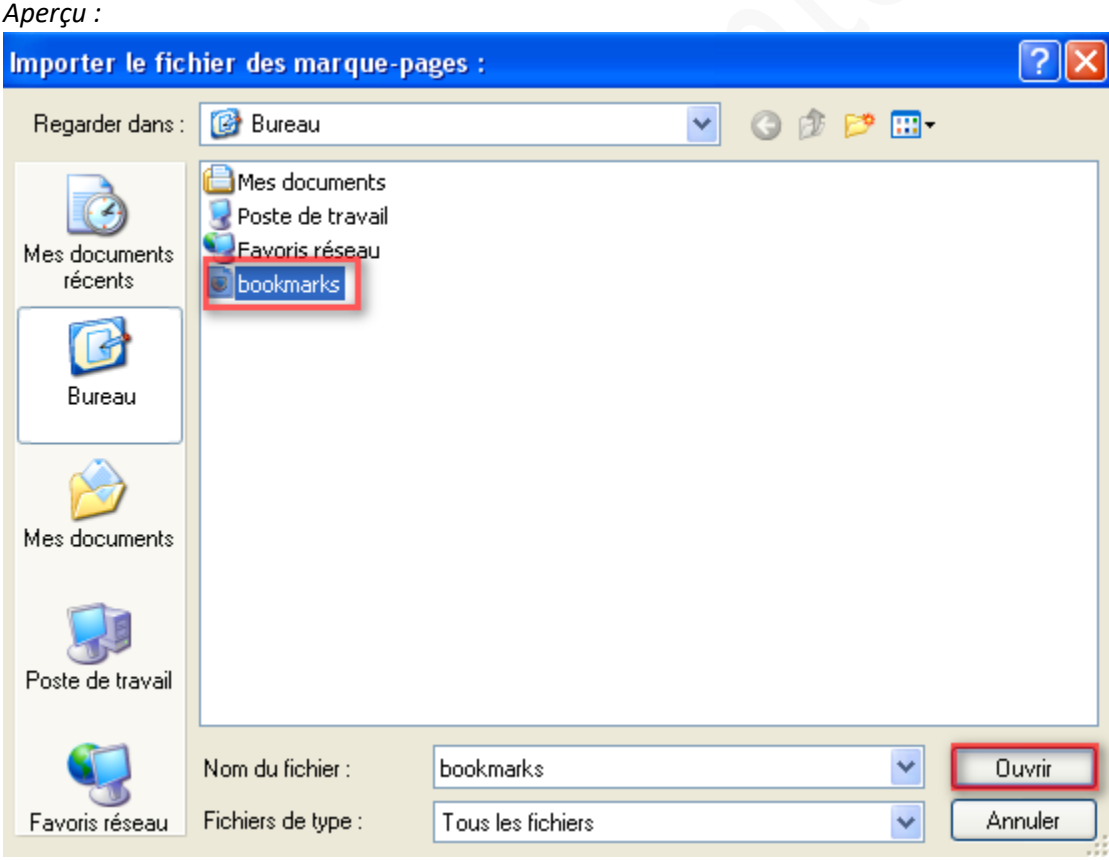

Cliquez sur *Ouvrir* pour lancer la procédure d'importation des marque-pages.